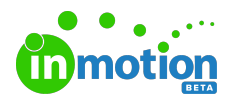

# Release Notes 1.10.0

Published on 08/01/2018

### New Features

# Self-Registration

Allow your Stakeholders to create their own accounts! With the new selfregistration feature, your Stakeholders can sign up to create their own accounts and start requesting and reviewing work without delay. Visit the General sub-navigation in Account Settings to enable this for your account.

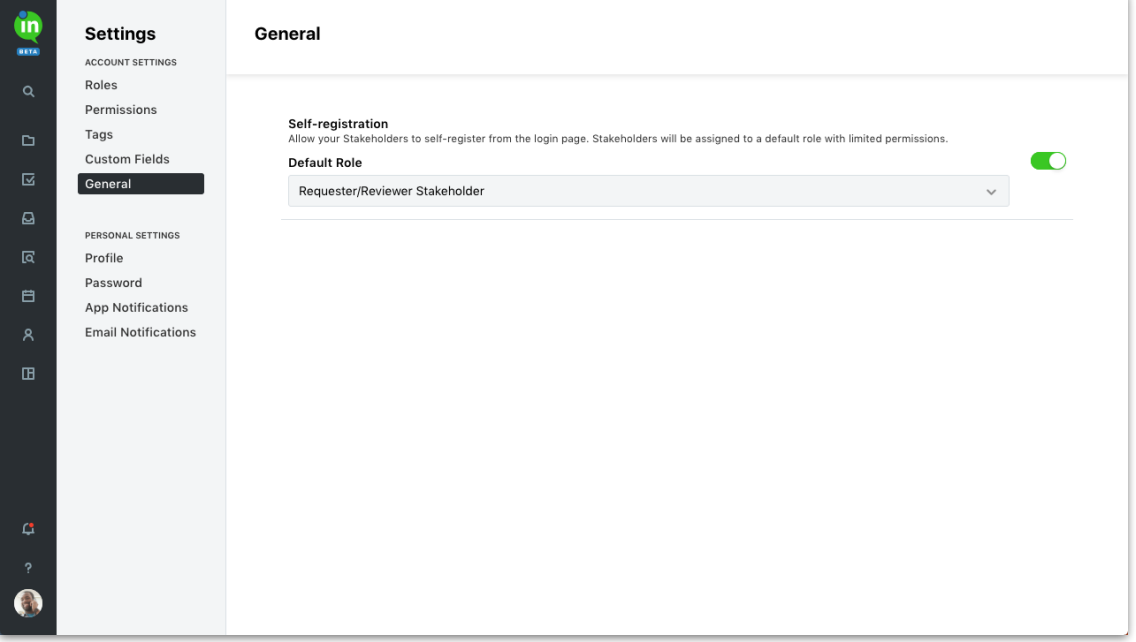

### Level of Effort

Predicting workload? Start by adding a Level of Effort to tasks and proofs. Add these estimations will help set expectations for team members and improve scheduling!

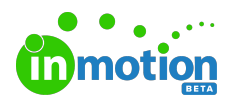

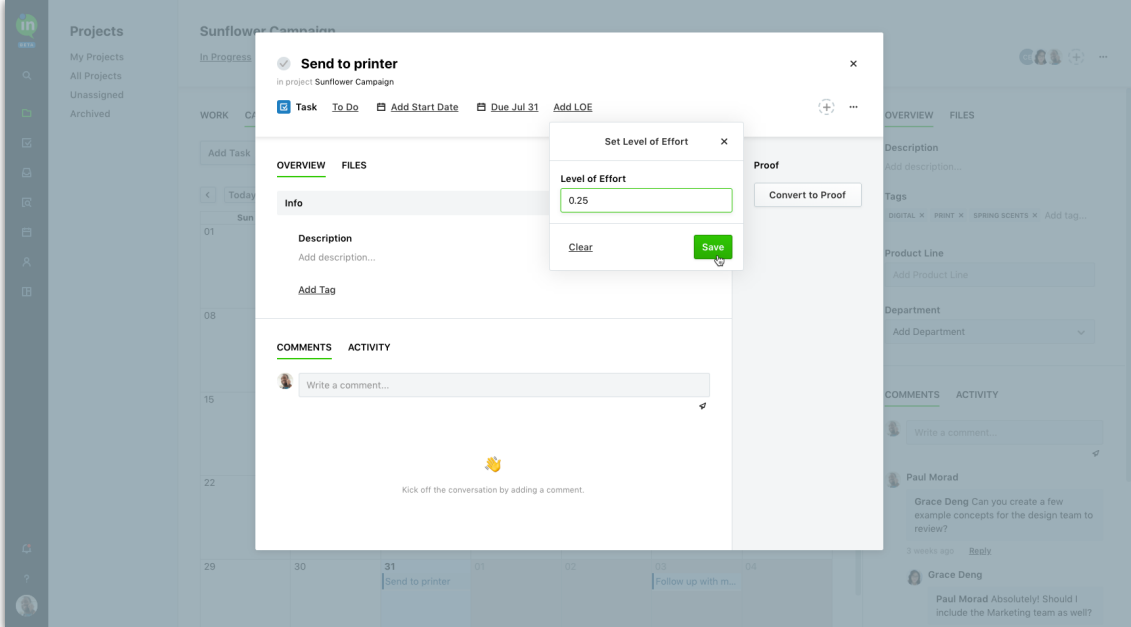

# Calendar View of Projects

If you need help visualizing a project, check out our newest calendar view! Easily toggle between the Work and Calendar tabs of your project details to see the start dates and due dates of all project work.

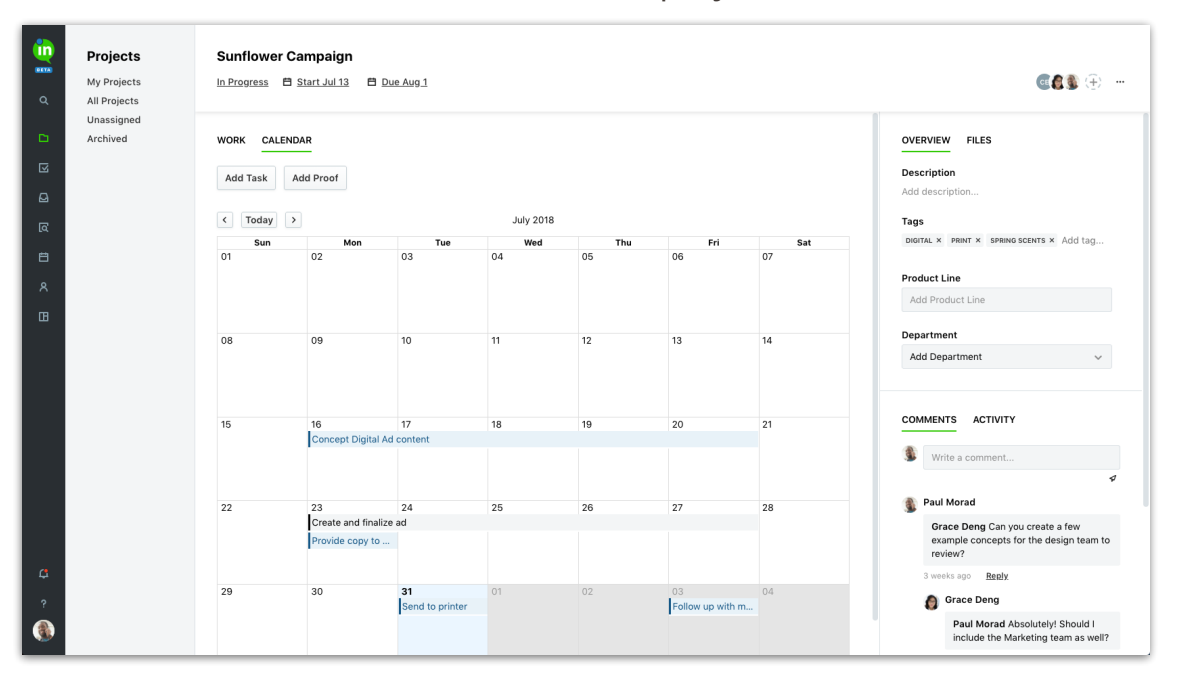

# Request Tagging

Organize your job requests with tags! Team Members can now tag requests before approving them. Any tags added to request will also carry over to the associated work.

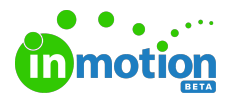

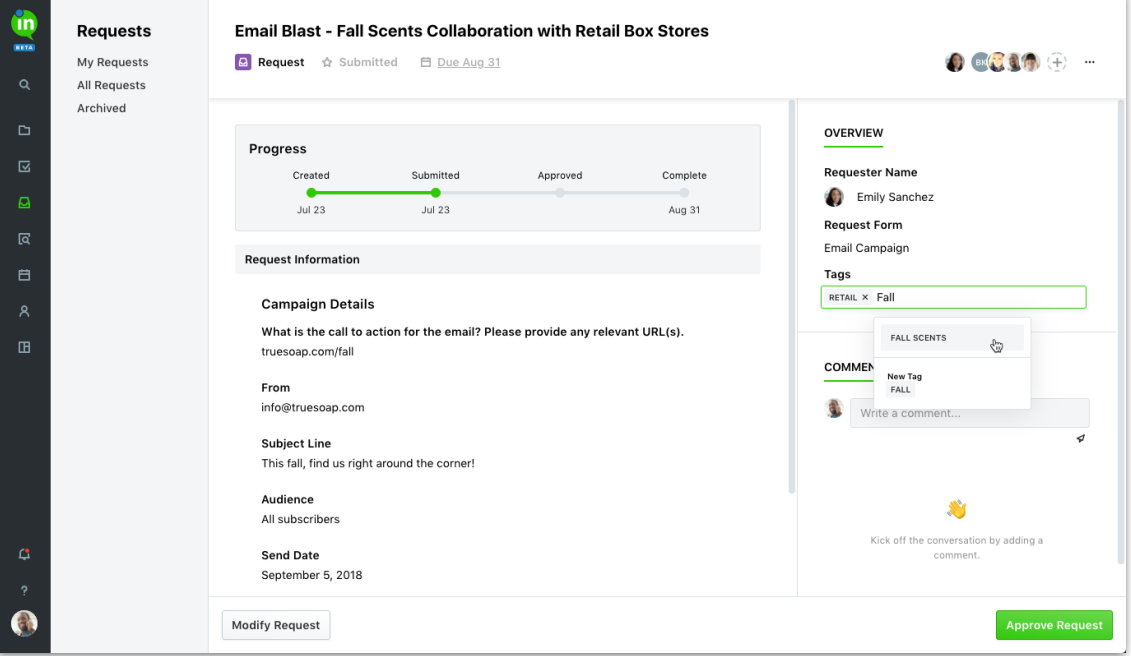

Heads up! We've made some changes in this release that require you to upgrade your inMotion Extension for Adobe CC. Click **here** (http://goinmo.co/extension-download) to download the latest version!

#### Improvements

Custom fields can now be reordered in Account Settings with drag and drop.

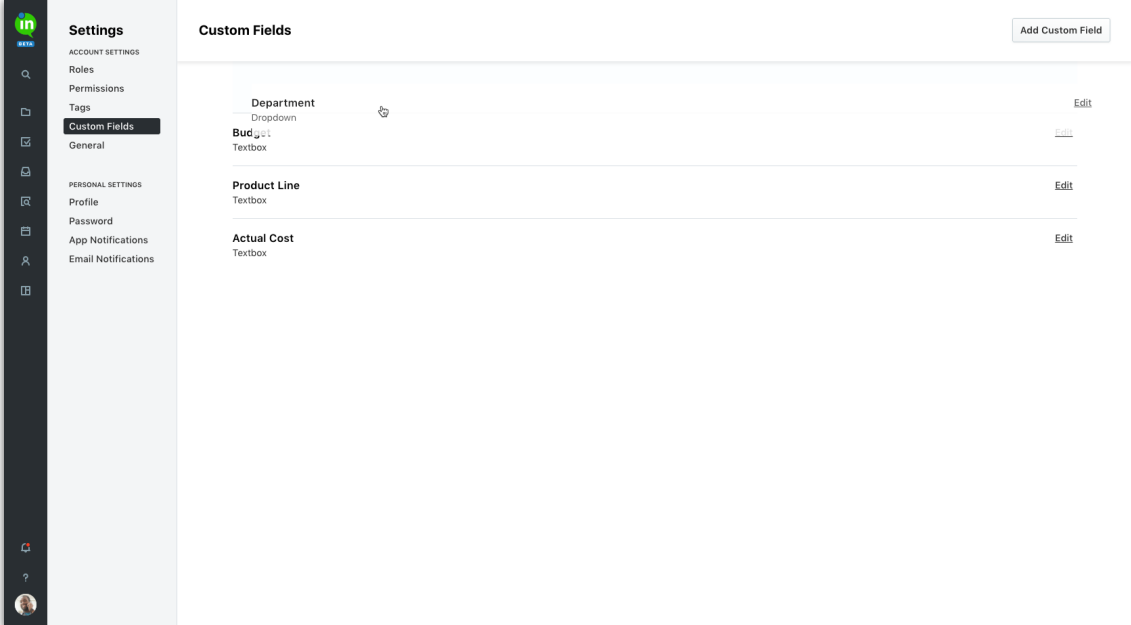

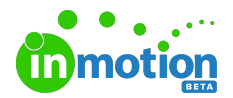

- Added activity entry when removing an existing route on a proof.
- Proofs, tasks, and users now open in a modal instead of a slide-out